# Table of Contents

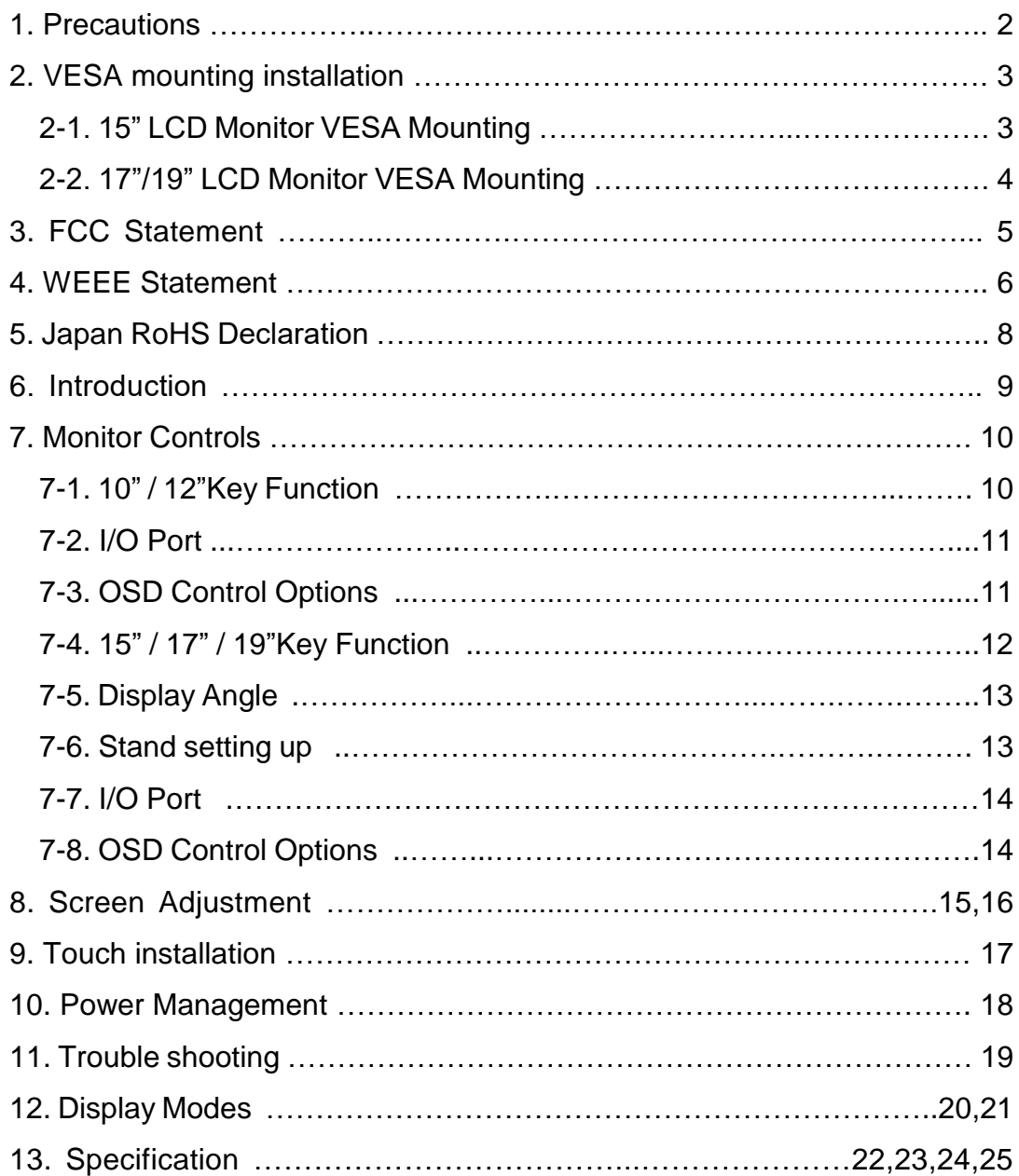

# 1. Precautions

- Read all of these instructions and save them for later use.
- Follow all warnings and instructions on the product.
- Product
- Do not cover or block the vent holes in the case.
- Do not insert sharp objects or spill liquid into the LCD monitor through cabinet slots. They may cause accident fire, electric shock or failure.
- Disconnect the power plug from the AC outlet if you will not use it for an indefinite period of time.
- Do not attempt to service this product yourself, as opening or removing covers may expose you to dangerous voltage points or other risks.
- Do not apply pressure to the screen. The LCD is very delicate.
- Do not touch the LCD panel or Touch Screen surface with sharp or hard objects.
- Power Adapter
- Use the type of power indicated on the marking label. Marked with "LPS (Limited Power Source)" Power Adapter.
- Plugs
- Do not remove any of the prongs of the monitor's three-pronged power plug.
	- Disconnect the power plug from the AC outlet under following conditions:
		- $\bullet$  If you will not use it for an indefinite period time.
		- When the power cord or plug is damaged or frayed.
		- If the product does not operate normally when the operating instructions are followed. Adjust only those controls that are covered by the operating instructions. Improper adjustment of other controls may result in damage and will often require extensive work by a qualified technician to restore the product to normal operation.
		- If the product has been dropped or the cabinet has been damaged.
		- If the product exhibits a distinct change in performance, indicating a need for service.
- Power and extension cords
- Do not allow anything to rest on the power cord.
- Do not locate this product where persons will walk on the cord.
- Use the proper power cord with correct attachment plug type. If the power source is 120 V AC, use a power cord that has UL and C-UL approvals. If the power source is a 240 V AC supply, use the tandem (T blade) type attachment plug with ground conductor power cord that meets the respective European country's safety regulations, such as VDE for Germany.
- Do not overload wall outlets or power cords. Ensure that the total of all units plugged into the wall outlet does not exceed 10 amperes.
- Ensure that the total ampere ratings on all units plugged into the extension cord is not above the cord's rating.
- If the power supply cord, which came with your monitor, is to be connected to the PC instead of the wall outlet, this equipment is to be used with UL/TÜV approved computers with receptacle rated 240V AC, and 2.0A (minimum).
- Environment
- Place the monitor on a flat and leveled surface.
- Place the monitor in a well-ventilated place.
- Keep the monitor away from: overly hot, cold or humid places, places directly under sunlight, dusty surroundings, equipment that generate strong magnetic fields.
- Not suitable for use in the presence of a flammable substance.
- To prevent fire or shock hazard, never expose the monitor to rain or moisture.

## **2-1. 10" / 15" LCD Monitor VESA Mounting**

Fix UL listed wall mount bracket on the back of the monitor with screws, the specification of screw (ref. image 1) , to prevent electric damage to ensure user's safety. The dimension of interface pad of wall mount bracket has to follow VESA standard (ref. Image 2)

Installation: Please aim UL listed wall mount bracket at the 4 screw holes on the back of monitor and screw tightly (ref. Image 3) .

Please refer to user's manual of UL listed wall mount bracket for wall mount installation.

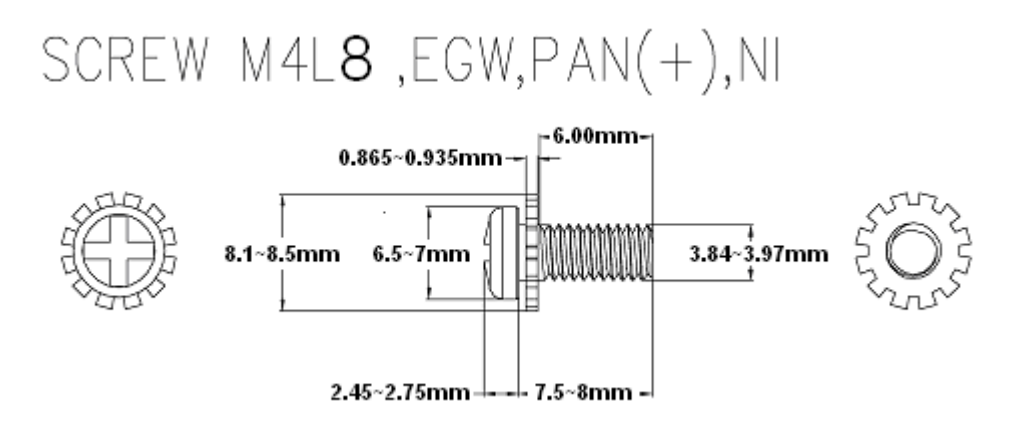

Image 1

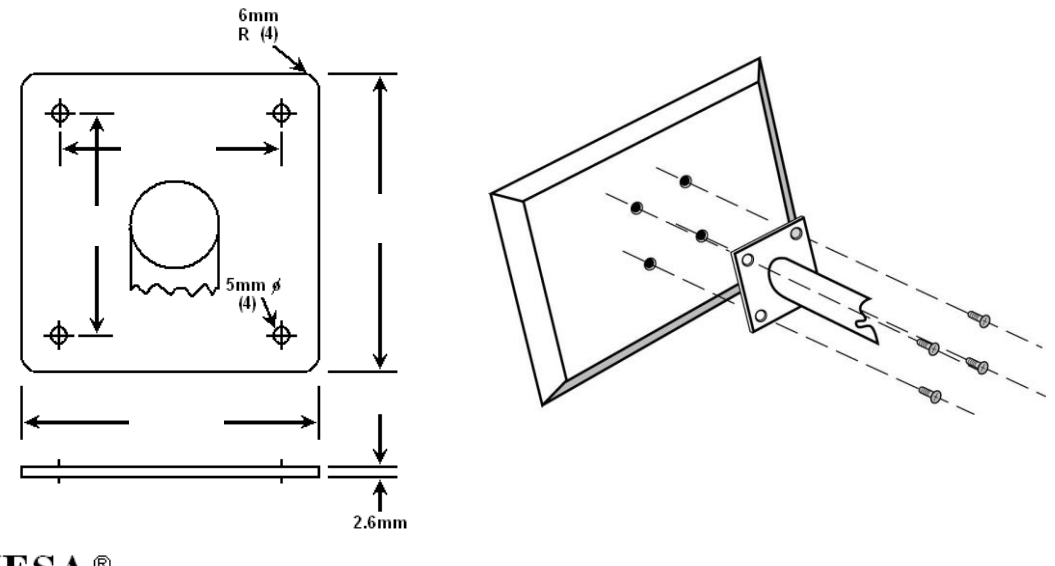

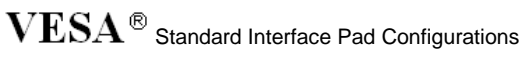

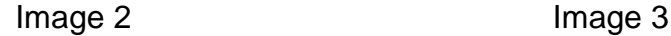

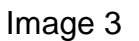

# **2-2. 12" / 17" / 19" LCD Monitor VESA Mounting**

Fix UL listed wall mount bracket on the back of the monitor with screws, the specification of screw (ref. image 1) , to prevent electric damage to ensure user's safety. The dimension of interface pad of wall mount bracket has to follow VESA standard (ref. Image 2)

Installation: Please aim UL listed wall mount bracket at the 4 screw holes on the back of monitor and screw tightly (ref. Image 3) .

Please refer to user's manual of UL listed wall mount bracket for wall mount installation.

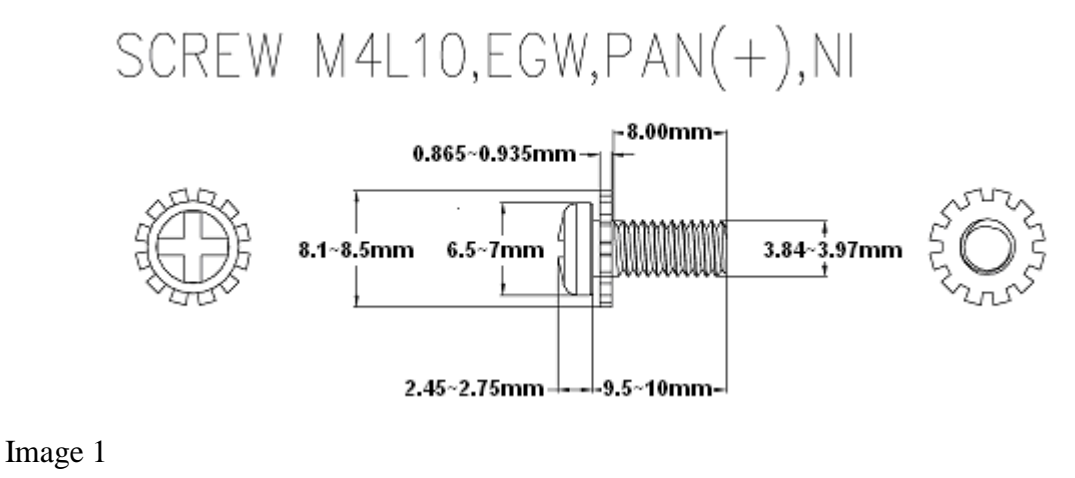

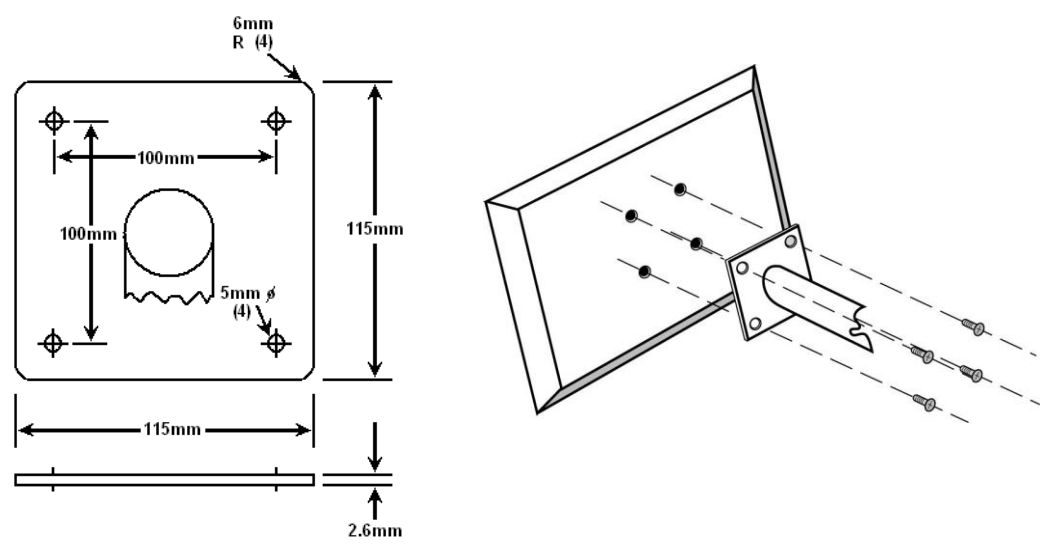

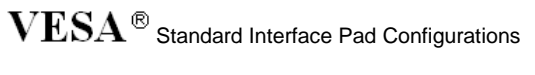

Image 2 **Image 3** 

# 3. Federal Communication Commission Radio Frequency International Statement

This equipment has been tested and found to comply with the limits for a Class B digital device, pursuant to Part 15 of the FCC Rules. These limits are designed to provide reasonable protection against harmful interference in a residential installation. This equipment generates, uses and can radiate radio frequency energy and, if not installed and used in accordance with the instructions, may cause harmful interference to radio communications. However, there is no guarantee that interference will not occur in a particular installation. If this equipment does cause harmful interference to radio or television reception, which can be determined by turning the equipment off and on, the user is encouraged to try to correct the interference by one or more the following measures:

- Reorient / Relocate the receiving antenna.
- Increase the separation between the equipment and receiver.
- Connect the equipment into an outlet on a circuit different from that to which the receiver is connected.
- Consult the dealer or an experienced radio/TV technician for help.

This device complies with Part 15 of the FCC Rules. Operation is subject to the following two conditions: (1) This device may cause harmful interference, and (2) this device must accept any interference received, including interference that may cause undesired operation.

#### **Notice:**

The use of non-shielded interface with this equipment is prohibited.

If necessary, the user should consult the dealer or an experienced radio / television technician for additional suggestions. The user may find the following booklet prepared by the Federal Communications Commission helpful. This booklet is available from the U.S. Government Printing Office Washington DC, 20402, Stock No. 004-000-00345-4.

The manufacture is not responsible for any radio or TV interference caused by unauthorized modification of this equipment. It is the responsibility of the user to correct such interference.

#### **Caution: To meet FCC limits for a Class B computing device, a shielded signal cable should be used.**

### **Canadian Department Of Communications Compliance Statement**

This equipment does not exceed Class B limits per radio noise emissions for a digital apparatus, set out in the Radio Interference Regulation of the Canadian Department of Communications. Operation in a residential area may cause unacceptable interference to radio and TV reception requiring the owner or operator to take whatever steps necessary to correct the interference.

## **Département Canadien des Communications**

#### **Rapport De Conformité**

Cet équipement ne dépasse pas les limites de classe B pour des émissions de bruit radio pour des appareils numériques comme présenté au règlement d'interférence radio du département canadien des communications. L'utilisation dans une zone résidentielle risque de générer des interférences inacceptables à la réception radio et TV, auquel cas l'utilisateur se verrait dans l'obligation de prendre toutes mesures nécessaires pour corriger les interférences.

# 4. WEEE Statement

# **Important Information for Recycling**

This warning sign of trash bin indicates that the objects are not allowed to be disposed as general refuse. Please follow the local Act and carry out further disposal with refuse recycling and collecting system in your Country or District. For more information on recycling, please contact locally authorized recycling centre or place of purchase.

Your recycling behaviour will bring better future for the Earth and create living environment with excellent quality for the descendant.

## **Informations importantes relatives au recyclage**

Cet avertissement sur un récipient à ordures indique qu'il est interdit d'y déverser des ordures ménagères. Veuillez à l'avenir respecter les réglementations locales et rester en conformité avec le système de collecte et de recyclage des ordures de votre circonscription ou district. Pour plus d'informations sur le recyclage, veuillez contacter votre centre de recyclage agréé local ou le lieu d'achat.

Votre attitude quant au recyclage améliorera l'avenir de la planète et créera un environnement de vie de qualité pour les générations futures.

## **Wichtige Hinweise zum Recycling**

Dieses Mülleimer-Warnsymbol gibt an, dass die Objekte nicht mit dem regulären Hausmüll entsorgt werden dürfen. Bitte halten Sie sich an die örtlichen Bestimmungen und entsorgen Sie die Objekte über Recycling- und Sammelstellen in Ihrer Nähe. Detaillierte Informationen zum Recycling erhalten Sie von Ihrer örtlichen, offiziellen Recycling-Sammelstelle oder beim Händler, bei dem Sie die Objekte erworben haben.

Ihre Mitarbeit trägt dazu bei, unsere Umwelt zu schützen und sorgt dafür, dass unsere Erde auch für nachfolgende Generationen ein Ort bleibt, an dem es sich zu leben lohnt.

## **Información importante de reciclado**

Este letrero de aviso de cubo de basura indica que los objetos no pueden desecharse como residuos generales. Cumpla la normativa local y realice la eliminación según el sistema de reciclado y recogida de su país o región. Para obtener más información sobre el reciclado, póngase en contacto con su centro de reciclado autorizado local o su lugar de compra. Su conducta de reciclado supondrá un mejor futuro para la Tierra y crea un entorno de vida de calidad para las futuras generaciones.

## **Informazioni importanti sul riciclaggio**

Questo simbolo del bidone dell'immondizia sta ad indicare che è vietato smaltire il prodotto insieme ai rifiuti domestici generici. Attenersi alle normative ed alle procedure di raccolta e riciclaggio dei rifiuti speciali in vigore nella propria città o regione. Per altre informazioni sul riciclaggio, mettersi in contatto con i centri autorizzati di raccolta e riciclaggio, oppure con negozio dove è stato fatto l'acquisto.

Le vostre azioni garantiranno il miglioramento futuro della Terra e creeranno un ambiente ed una qualità di vita che tutti preferiscono sia per sé sia per le generazioni future.

## **Důležité informace pro recyklaci**

Tato značka na kontejneru znamená, že do něj není dovoleno vhazovat určité předměty. Dodržujte prosím místní předpisy a likvidujte odpad podle systému recyklace a sběru odpadu ve vaší zemi nebo okresu. Pro další informace o recyklaci kontaktujte místní recyklační středisko nebo místo nákupu výrobku.

Svým postojem k recyklaci přispějete k lepší budoucnosti na Zemi a ke kvalitnějším životním podmínkám pro budoucí generace.

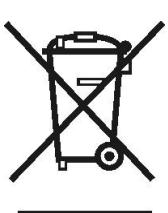

## **Ważna informacja dotycząca recyklingu**

Symbol przedstawiający pojemnik na odpadki informuje, że oznaczone nim obiekty nie mogą być usuwane razem z ogólnymi odpadami. Należy stosować się do lokalnego prawa i wykonywać zalecenia dotyczące dalszego przetwarzania takich odpadów poprzez umieszczanie ich punktach gromadzenia odpadów w danym kraju lub okręgu. Dalsze informacje dotyczące recyklingu można uzyskać, po skontaktowaniu się z punktem przetwarzania odpadów autoryzowanym przez władze lokalne lub w miejscu zakupu.

Stosowanie się do zaleceń w sprawie przetwarzania odpadów, przyczyni się do zmniejszenia zanieczyszczenia Ziemi i zachowania czystości środowiska dla przyszłych pokoleń.

#### **Важная информация о переработке отходов**

Такое изображение мусорного ящика обозначает, что данный предмет не разрешается выбрасывать вместе с общими отходами. Пожалуйста, придерживайтесь местных законов и выбрасывайте данный предмет в соответствии с системой переработки отходов вашей страны или области. Для более детальной информацией о переработке отходов обращайтесь к местным авторизированным центрам переработки отходов или к продавцу данного изделия.

Ваши действия по утилизации мусора повлияют на лучшее будущее Земли и повысят чистоту окружающей среды для будущих поколений.

## 回收重要資訊

這個垃圾桶警告標識,表示不能依一般廢棄物處理,請依照當地法律,利用貴國或貴地區的廢品回收及收 集系統加以處理,欲取得更多的回收資訊,請聯絡當地授權的回收中心或產品購買地點。 你的回收行為,將為地球帶來更美好的將來,為後代子孫創造更優質的生活環境。

#### 回收重要信息

这个垃圾桶警告标识,表示不能依一般废弃物处理,请依照当地法律,利用贵国或贵地区的废品回收及 收集系统加以处理,欲取得更多的回收信息,请联络当地授权的回收中心或产品购买地点。 你的回收行为,将为地球带来更美好的将来,为后代子孙创造更优质的生活环境。

# リサイクルに関する重要な情報

このごみ入れの警告標示は、物体を一般廃棄物として廃棄できないことを示しています。地方自治 体の規制に従い、居住する国または地域の廃棄物リサイクルおよび収集システムに従って廃棄を実 行してください。リサイクルの詳細については、地域の認可されたリサイクルセンターまたは購入 店にお問い合わせください。

お客様のリサイクルに対する態度は地球の未来、また後の世代の生活環境の向上をもたらすものとな るはずです。

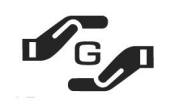

Green MarkはJ-Mossに合致したと表す(JIS C 0950電気,電子の機械の特定的な化学の 物質は含有して方法を表す)。

J-Mossの特定的な化学の物質の(鉛水銀,カドミウム,六つの値段クロム PBB, PBDE),その含有量きわめてになる低い

JIS C 0950: 2021 in Japan:

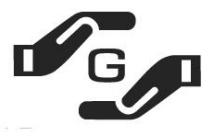

Green MarkはJ-Mossに合致したと表す(JIS C 0950電気,電 子の機械の特定的な化学の物質は含有して方法を表す)。

J-Mossの特定的な化学の物質の(鉛 水銀, カドミウム, 六 つの値段クロム PBB, PBDE), その含有量きわめてになる低い

設備名前 : LCDウォッチドッグ - - - - 類型は指定しました : 全部の模型

|                        | 毒がある有害物質あるいは要素でした |                |                   |                         |                                   |                                      |  |  |
|------------------------|-------------------|----------------|-------------------|-------------------------|-----------------------------------|--------------------------------------|--|--|
| 部品名称                   | 鉛<br>(Pb)         | 水銀<br>(Hg)     | カドミ<br>ウム<br>(Cd) | 六値段<br>クロム<br>$(Cr6^+)$ | たくさんの臭<br>素のジフェニ<br>ルでした<br>(PBB) | たくさんの臭<br>素のジフェニ<br>ルオキサイド<br>(PBDE) |  |  |
| 電線のケ−ブル<br>のモジュール      | O                 | O              | O                 | O                       | 0                                 | Ο                                    |  |  |
| プラスチック<br>の部品          | O                 | O              | 0                 | $\mathbf O$             | 0                                 | O                                    |  |  |
| メタルの部品                 | $\mathsf{O}$      | $\overline{O}$ | O                 | $\mathbf 0$             | 0                                 | O                                    |  |  |
| 電気回路のモ<br>ジュール         | X                 | O              | O                 | O                       | O                                 | O                                    |  |  |
| 液状結晶のデ<br>スク           | X                 | X              | 0                 | 0                       | 0                                 | O                                    |  |  |
| ぶつかってモ<br>ジュールを訴え<br>た | X                 | O              | O                 | O                       | O                                 | ი                                    |  |  |
|                        |                   |                |                   |                         |                                   | X:免除した                               |  |  |

1.「Ο」は計算されたこういう物質のパ-セントの内容が參考のパ-セントの内容を越え たなかったと表明したと気を配りました。

2. が「免除し」たことを注意して計算されたことを表すこういう物質のパ-セントは合 致して項目を免除します。

JIS C 0950

# ◆ **Product Features**

- High contrast color TFT LCD display support resolution up to SVGA (10" , 12" model) and XGA ( 15" model ) and SXGA 1280 x 1024 ( 17" & 19" model ).
- Compatible with IBM VGA,DVI, VESA standards.
- Imbedded audio system provides sound performance.
- Power management system conforms to VESA DPMS standard.
- Universal power adapter.
- Support DDC1/2B for Plug & Play compatibility.
- Advanced OSD control for picture quality adjustment.
- Support VESA standard mounting holes for wall mount or ARM mounting application.
- Touch screen system (Optional)
- Digital interface (Optional)
- The aluminum stand base tilt down -5 $\degree$  tilt up +90 $\degree$

## **Package Contents**

- 10" / 12" / 15" / 17" / 19" TFT liquid crystal monitor
- D-sub 15 pin signal cable for analog input
- DVI 24 pin signal cable for digital input (Optional)
- RS232 / USB cable for touch screen function (Optional).
- RCA / S-Video signal cable for video-in function (Optional).
- Audio cable (Optional)
- Power adapter / AC power cord (Optional)
- Touch screen CD driver (Optional)
- 4 pieces M4x10mm washer screws (Optional)
- User's manual

# **7-1. 10" / 12" Key Function**

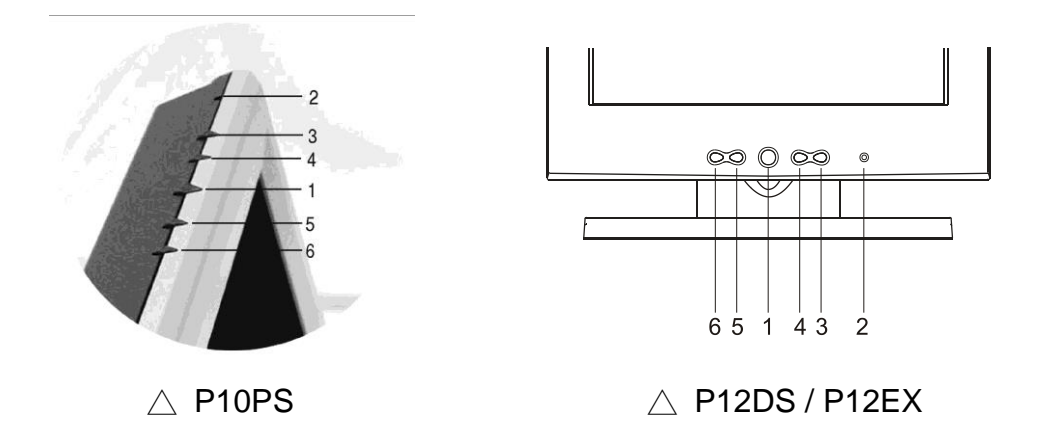

- 1. **Power Switch** Pressing this button turns the display system power **on** or **off**.
- 2. Power LED **on** or **off**.
- 3. **Menu/Select** "▲" Pressing this button opens the OSD menu on the screen, and is used to select ("Up" direction) the OSD control options on the screen.
- 4. **Select** "▼" This button is used to select ("Down" direction) the OSD control options on the screen.
- 5. "+" This button is used to increase the value of the selected OSD control option.
- 6. "- " This button is used to decrease the valve of the selected OSD control option.

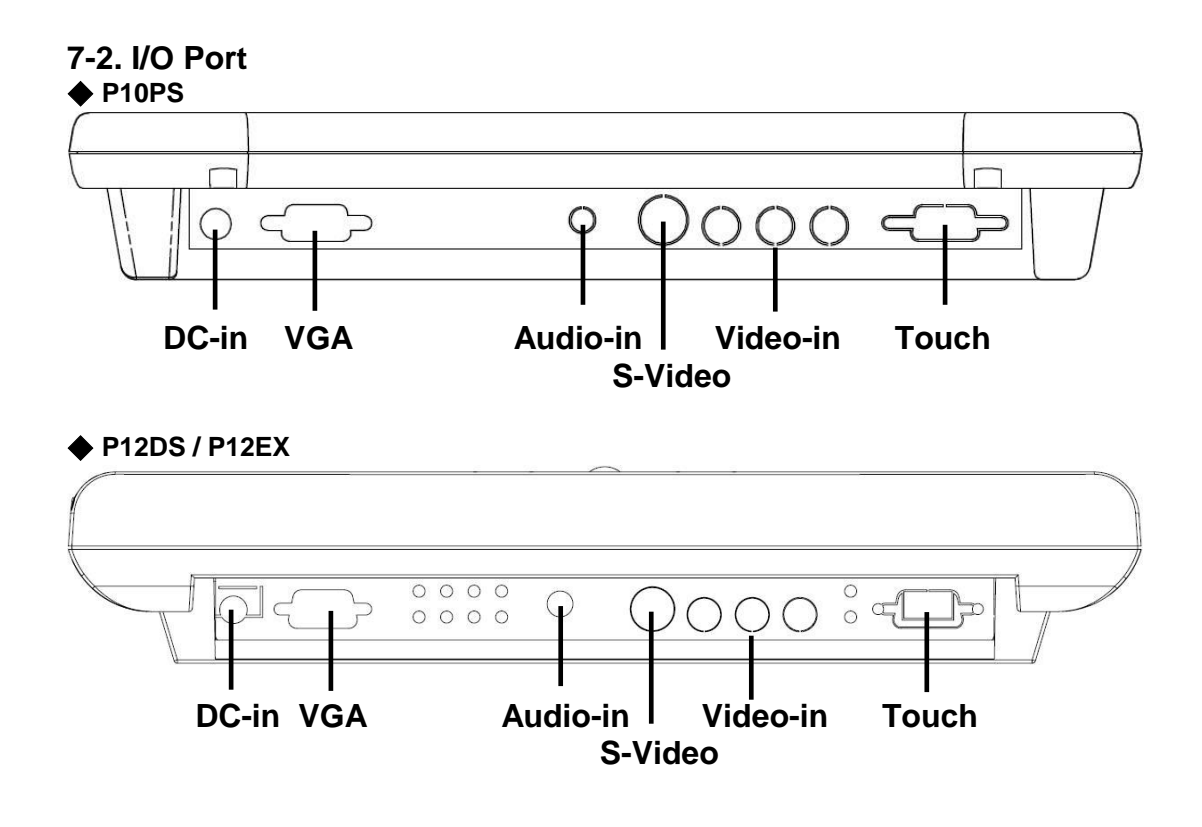

**WARNING** Be sure to hold the connector instead of the wire when you disconnect the cord/cable.

## **7-3**. **OSD Control options**

Pressing "- " button once opens the small **Input Select icon**.

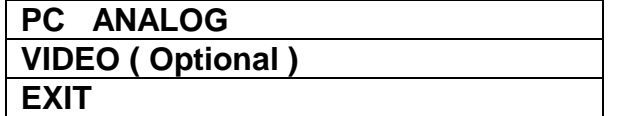

## **7-4. 15" / 17" / 19" Key Function**

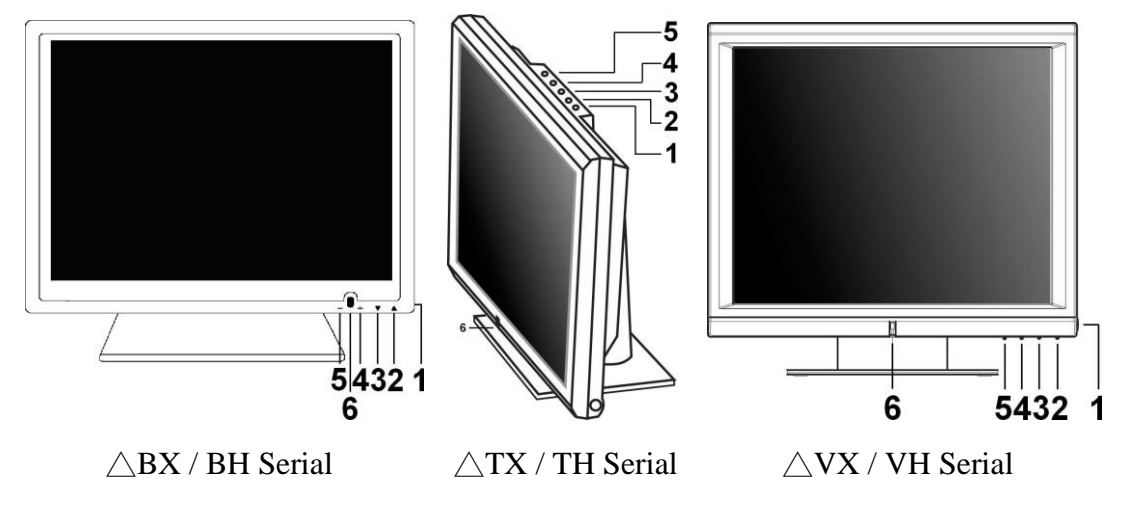

- 1. **Power Switch** Pressing this button turns the display system power **on** or **off**.
- 2. **Menu/Select** "▲" Pressing this button opens the OSD menu on the screen, and is used to select ("Up" direction) the OSD control options on the screen.
- 3. **Select** "▼" This button is used to select ("Down" direction) the OSD control options on the screen.
- 4. "+" This button is used to increase the value of the selected OSD control option.
- 5. "- " This button is used to decrease the valve of the selected OSD control option.
- 6. Power LED **on** or **off**.

## **7-5. Display Angle**

### **Tilting**

For viewing clarity, you can tilt the LCD backward . (up to 90 degrees).

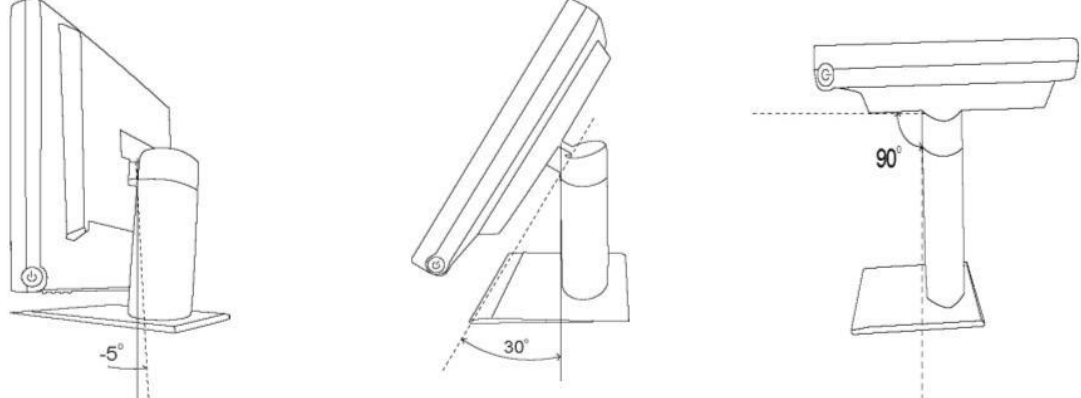

**CAUTION :** In order to protect the LCD, be sure to hold the base whenever you adjust it.

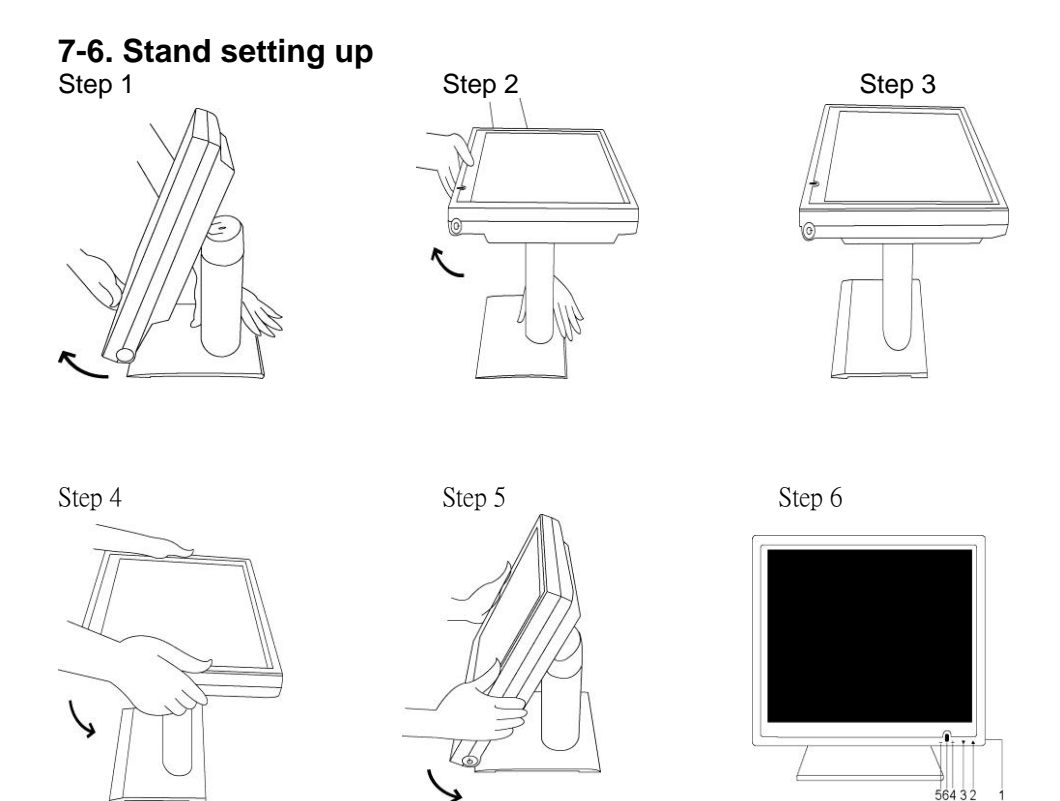

**WARNING : DO NOT USE** falls short of the specifications of screw for VESA mounting. Strongly recommend use the 4 screws we provided.

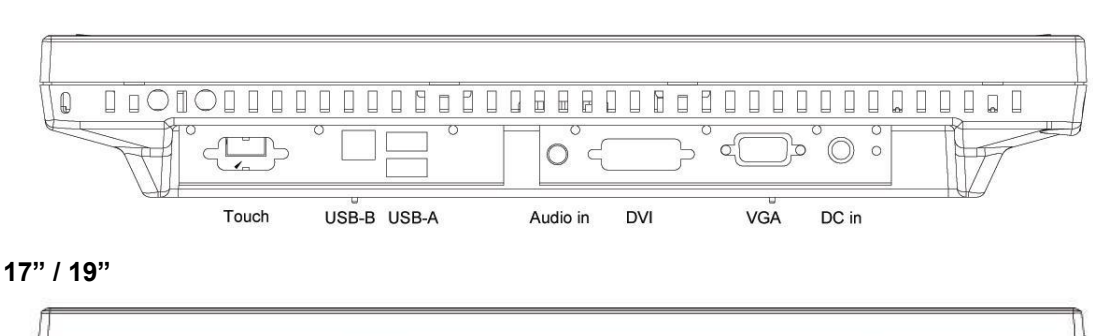

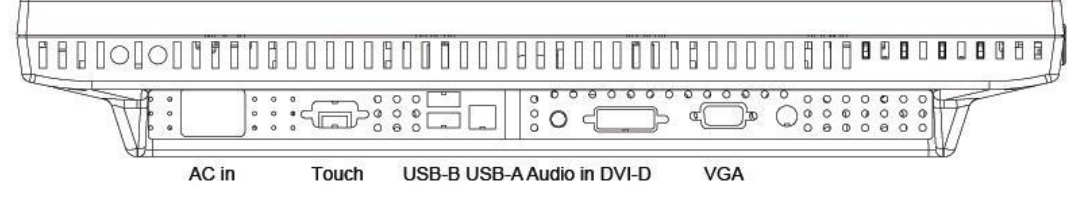

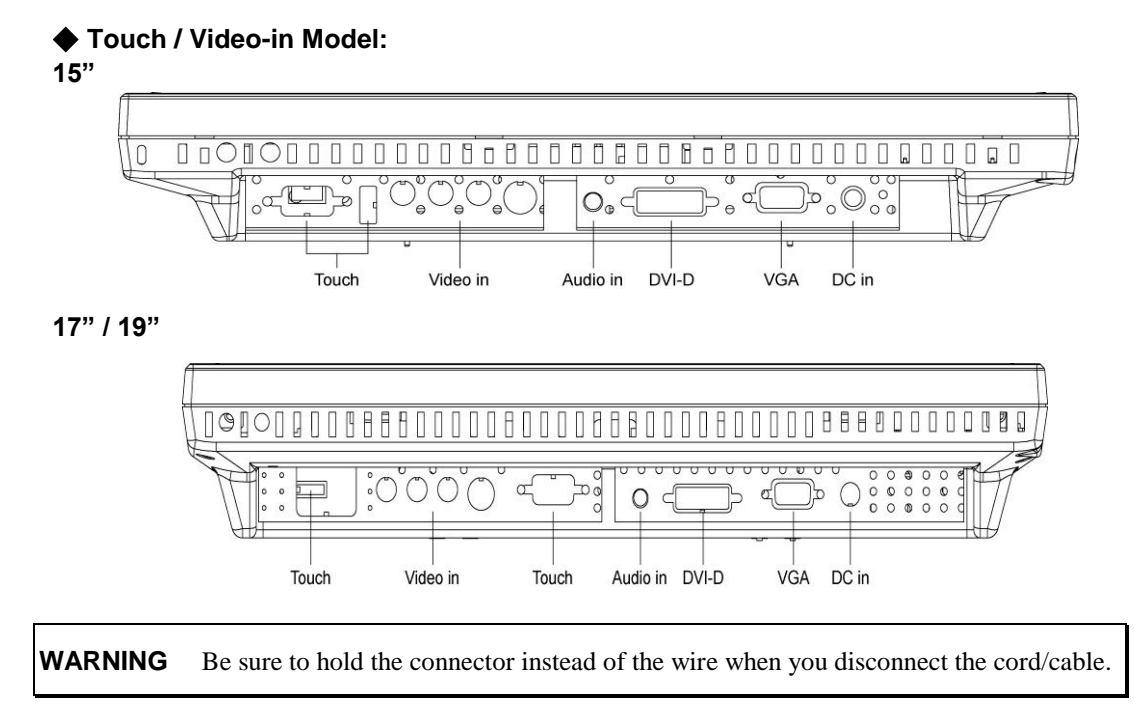

## **7-8**. **OSD Control options**

Pressing "- " button once opens the small **Input Select icon**.

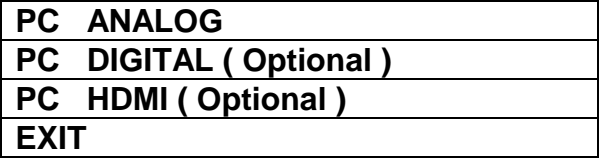

# 8. Screen Adjustment

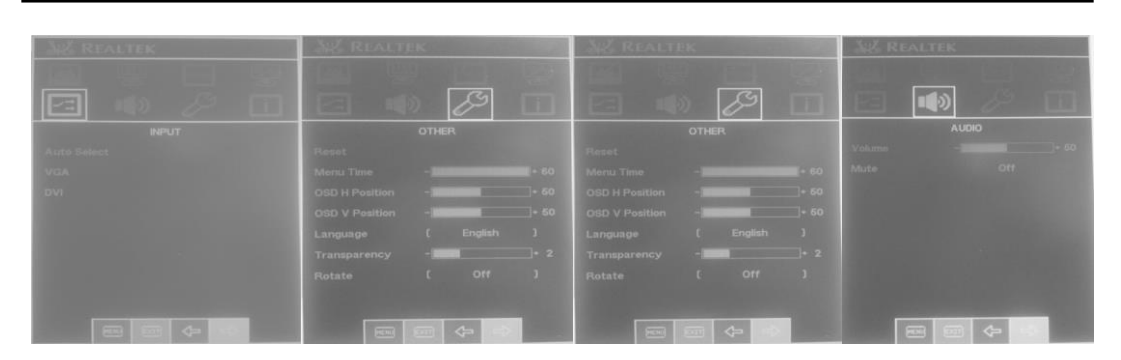

#### **CONTRAST**

Adjust the contrast using " $+$ " and " $-$ " buttons.

## **BRIGHTNESS**

Adjust the brightness using " $+$ " and " $-$ " buttons.

#### **VOLUME**

Adjust the speaker volume using " $+$ " and " $-$ " buttons.

#### **AUTO TUNE**

Press " $+$ " or " $-$ " buttons to make LCD monitor adjust the related parameters automatically for optimal display status.

#### **H - POSITION**

Pressing " $+$ " moves the display image to the right; Pressing " $-$ " moves the display image to the left.

#### **V - POSITION**

Pressing  $4$ " moves the display image upward; Pressing  $4$  -  $\degree$  moves the display image downward.

#### **LANGUAGE**

This item is used to select OSD languages.

#### **FREQUENCY**

This item is used to decrease the vertical interference.

1.Select one display pattern from your computer.

2.Use"+" and "- " buttons on the LCD monitor to decrease the vertical interference to get the optimal display.

#### **PHASE**

This item is used to decrease the horizontal interference.

1.Select one display pattern from your computer.

2.Use "+" and "- " buttons on the LCD monitor to decrease the horizontal interference to get the optimal display.

### **RED / GREEN / BLUE**

Adjust the value of color gain (Red, Green, Blue) using "+" and "- "buttons.

## **COLOR TEMP.**

This section is for "Color Temperature" adjustment. You can select the Warm, Cool, or Normal in this section, and then press "+" and " $-$ " buttons to set up. The color temperature will be recalled as factory preset value.

## **RECALL**

Press "+" or "- " buttons to recall factory preset values.

- **HUE** (For the model with Video input only) Adjust the video image hue using  $+$  or  $-$  buttons to set up.
- **SHARPNESS** (For the model with Video input only) Adjust the sharpness using  $+$  or  $-$  buttons to set up.
- **SATURATION** (For the model with Video input only) Adjust the video image color saturation using  $+$  or  $-$  buttons to set up.

## **Installing Touch Screen Controller Driver**

To install the driver of the touch screen controller to your computer, please follow the steps below:

- 1. Insert the CD-ROM in your computer's CD-ROM drive.
- 2. If autorun is enabled, the setup program appears automatically. If autorun is disabled, run setup.exe from the root directory of CD.
- 3. Follow the directions on the screen to complete the installation.
- 4. After finishing the installing, restart the computer as instructed.

## ◆ Uninstalling Touch Screen Controller Driver

To uninstall the driver of the touch screen controller from your computer, please follow the steps below:

- 1. Click the Start button, click Control Panel, and then click Add/Remove Programs.
- 2. Select Touch Screen Controller Driver from the list of uninstallable programs on the Install/Uninstall tab.
- 3. Click the Add/Remove button then follow the directions on your screen.
- 4. After finishing the uninstalling, restart the computer as instructed.

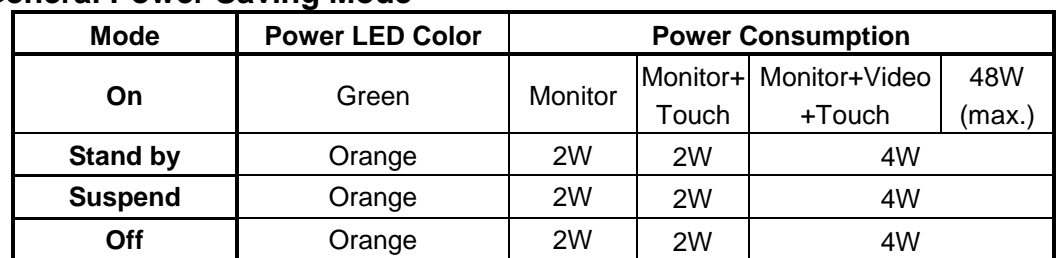

## **General Power Saving Mode**

\* We recommend to switch off the monitor when it is not use for quite a long time.

#### **The monitor does not respond after you turn on the system.**

- Check if the **Power Switch** of monitor is turned **on** .
- Turn off the power and check the monitor's power cord and signal cable for proper connection.

#### **The characters on the screen are dim.**

Refer to the Controls and Adjustments section to adjust the brightness.

#### **The screen is blank.**

- During operation, the monitor screen may automatically turn off as a result of Power Saving feature. Press any key to see if the screen comes back.
- Refer to the Controls and Adjustments section to adjust the brightness.

#### **The screen flashes when it's initialized.**

Turn off the monitor and turn it on again.

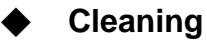

- Gently wipe the screen with a clean camel hair lens brush, or a soft, clean, lint-free cloth. This removes dust and other particles that can scratch the screen.
- Do not apply pressure to the screen surface when wiping it clean.
- Do not pour or spray any liquid directly onto the screen or case of the LCD monitor. Chemical cleaners have been reported to damage the screen or case of the LCD monitor.

**WARNING : Do not** disassemble the monitor. Contact your dealer if needed.

| <b>Display Size</b>            | <b>Resolution</b> | <b>Type</b> | H. Scan(KHz) | V. Scan(Hz) | Pixel(MHz) |
|--------------------------------|-------------------|-------------|--------------|-------------|------------|
|                                | 640X350           | <b>VGA</b>  | 31.47        | 70.09       | 25.18      |
|                                | 640X400           | <b>VGA</b>  | 24.83        | 56.42       | 21.05      |
|                                | 720X400           | <b>VGA</b>  | 31.47        | 70.09       | 28.32      |
|                                | 640X480           | <b>VGA</b>  | 31.47        | 59.94       | 25.18      |
| P <sub>10PS</sub>              | 640X480           | <b>VGA</b>  | 37.86        | 72.81       | 31.50      |
| P <sub>12</sub> D <sub>S</sub> | 640X480           | <b>VGA</b>  | 37.50        | 75.00       | 31.50      |
| P <sub>12</sub> EX             | 640X480           | <b>VGA</b>  | 35.00        | 66.67       | 30.24      |
|                                | 800X600           | <b>SVGA</b> | 37.88        | 60.32       | 40.00      |
|                                | 800X600           | <b>SVGA</b> | 35.16        | 56.25       | 36.00      |
|                                | 800X600           | <b>SVGA</b> | 48.08        | 72.19       | 50.00      |
|                                | 800X600           | <b>SVGA</b> | 46.88        | 75.00       | 49.50      |
|                                | 1024 X 512        |             | 34.39        | 60.00       | 46.77      |
| P <sub>12</sub> EX             | 1024X768          | <b>XGA</b>  | 48.36        | 60.00       | 65.00      |
| only                           | 1024X768          | <b>XGA</b>  | 56.48        | 70.00       | 75.00      |
|                                | 1024X768          | <b>XGA</b>  | 60.02        | 75.00       | 78.75      |

12. Display Modes

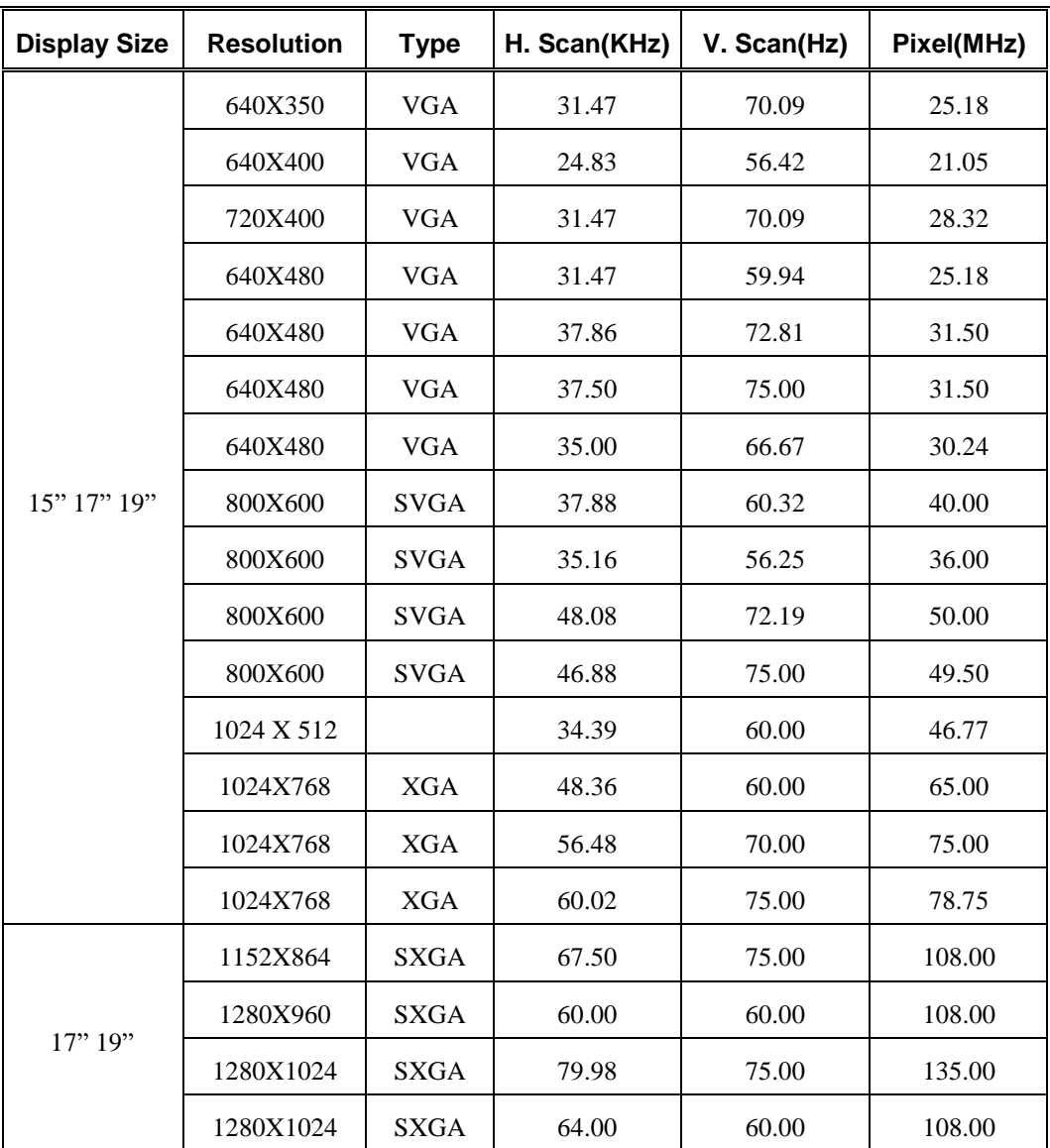

# 13. Specification

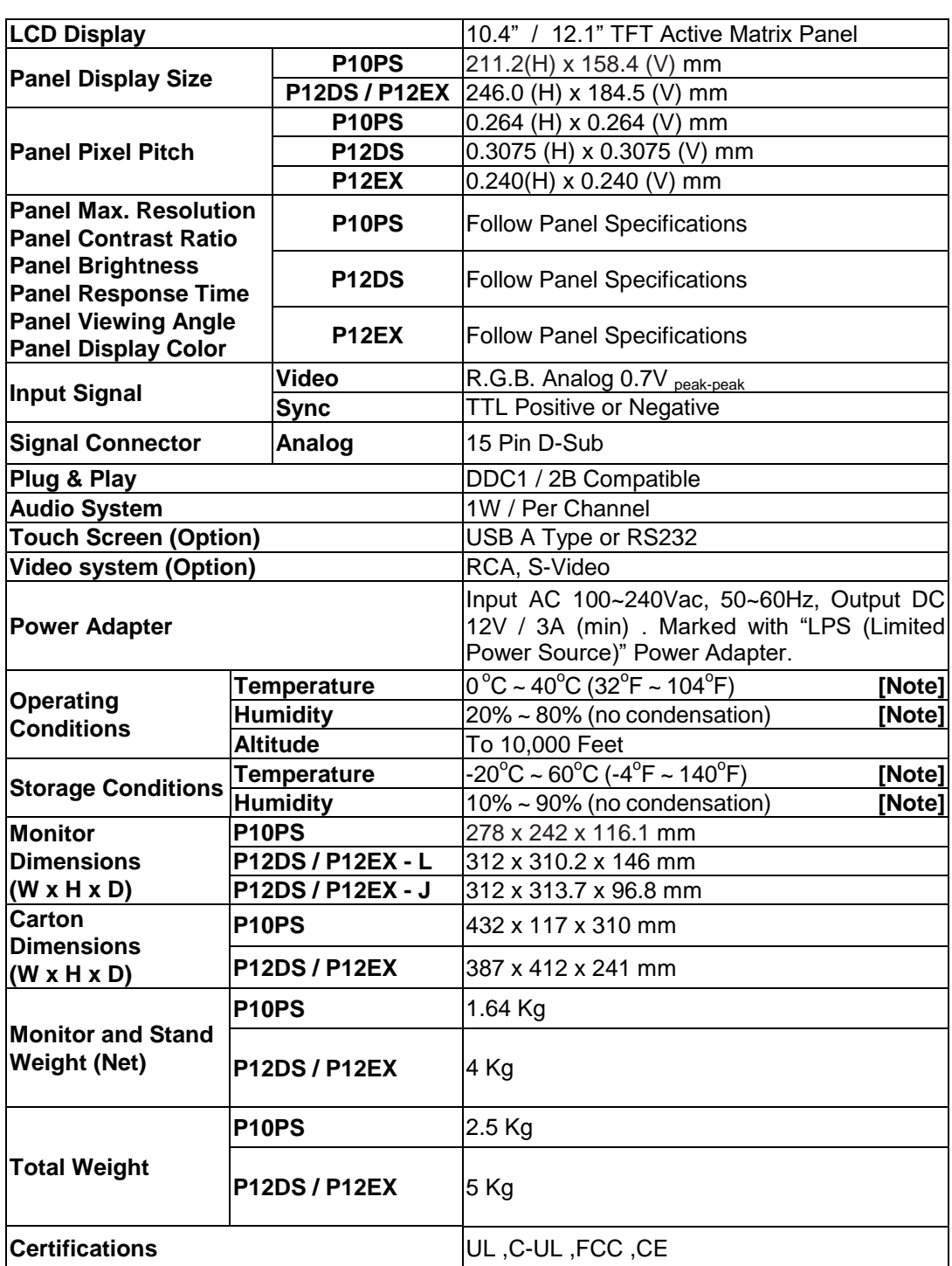

Specifications are subject to change without notice.

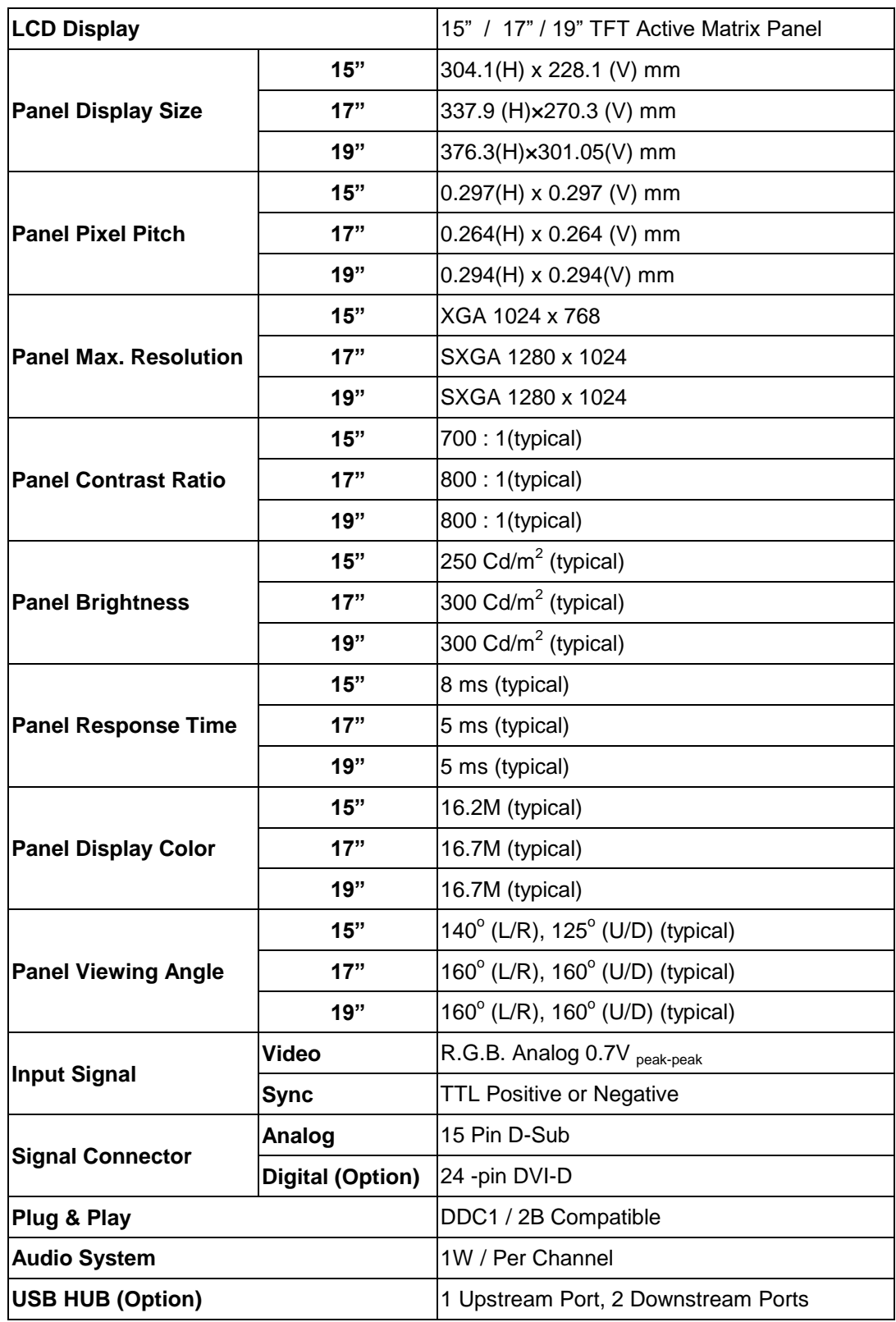

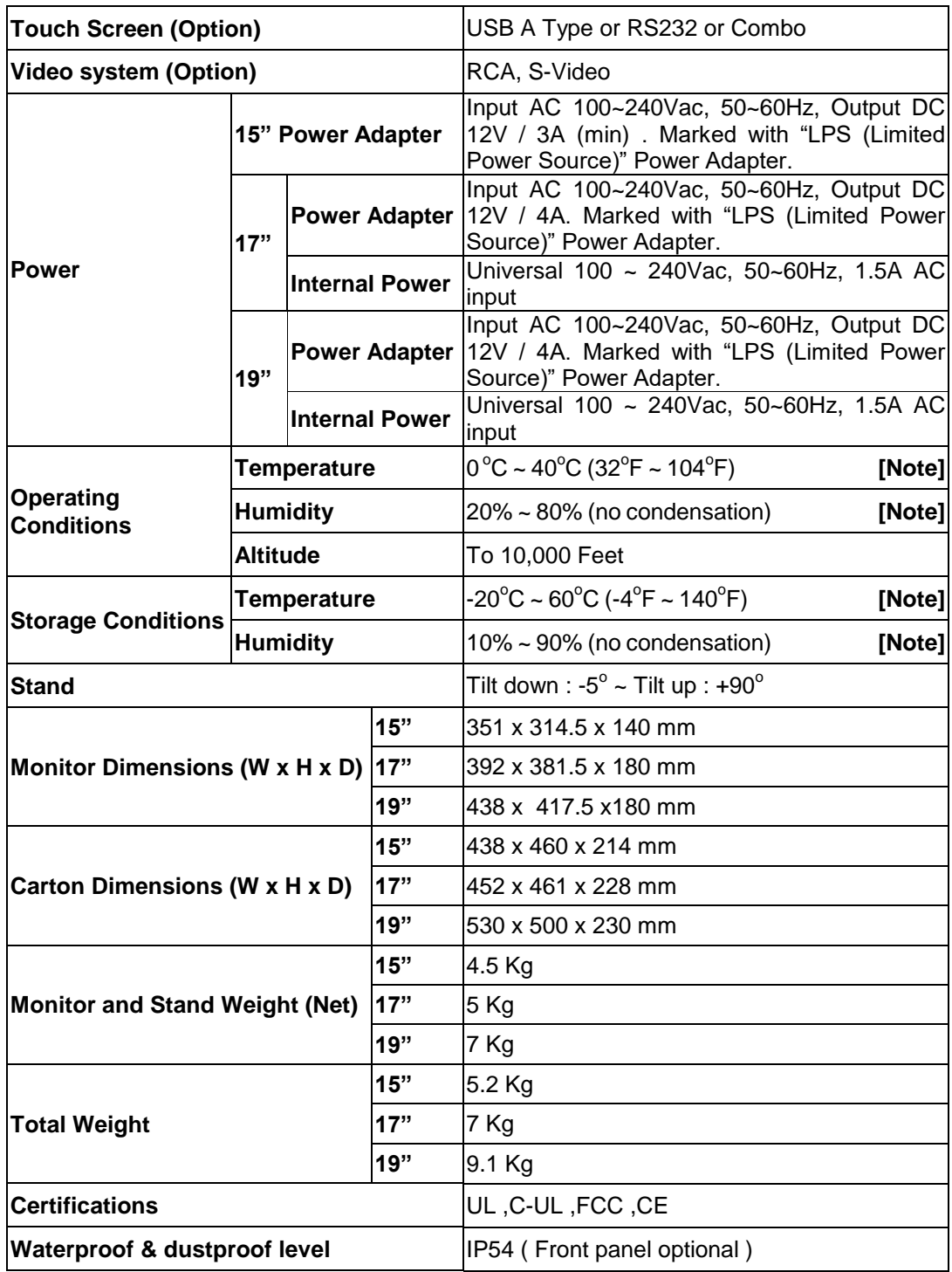

Specifications are subject to change without notice.

#### **[ Note ]**

For quality performance. Please refer the graph below for the corresponding of temperature and humidity.

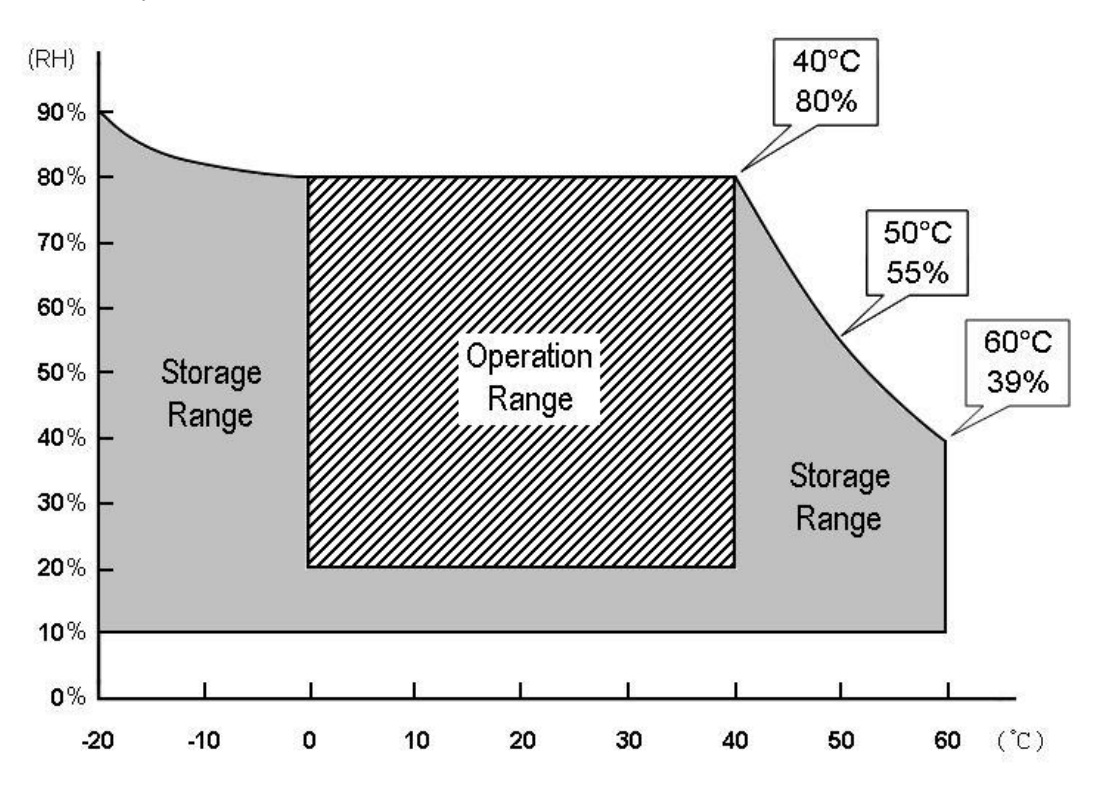